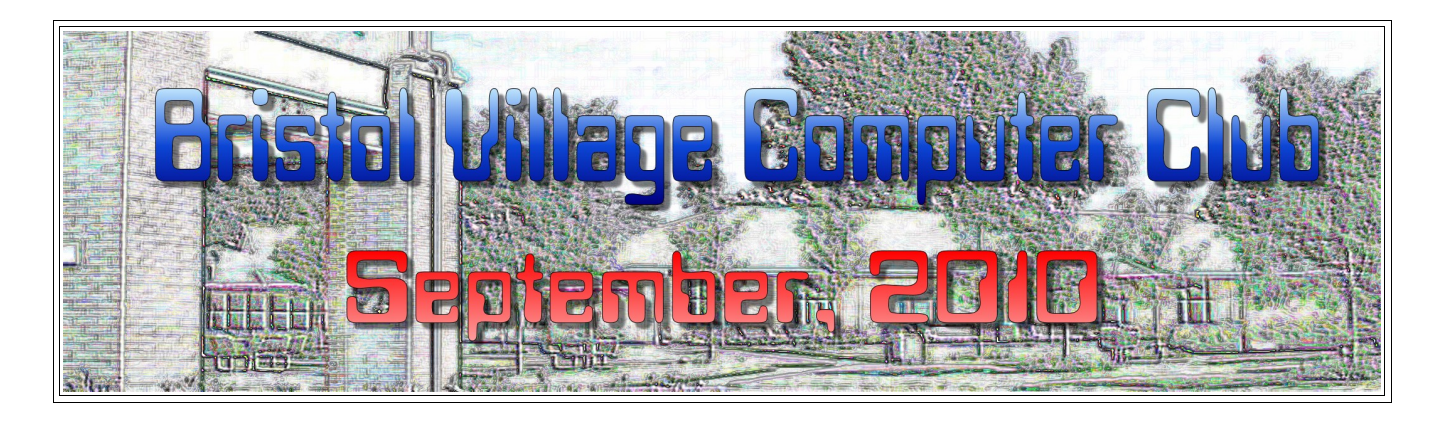

If you are reading this on your computer display, remember that **Acrobat Reader** has a *zoom* feature for enlarging text and graphics.

### *Computer Club (BVCC) Meeting, September 10, 2010, 7:30 PM*

The meeting this month will feature: *What's up with Google?*, a review of popular web sites, and the usual question and answer session.

# Notes from Kent *Kroger Good News*

As many of you recall, the Club has assisted the BV Foundation in registering residents and others for the Kroger's Community Rewards Program. Now we have word that our efforts have borne green fruit. Prior to this new Kroger program, which began May 1, 2010, the Foundation had received about \$4,000 for the past year (May 09-April 10) and about \$1,250 for the quarter that ended April 30, 2010.

The Foundation has just learned that for this new Kroger program (which began May 1, 2010), the Foundation will receive about \$2,550 for the first quarter (over twice what was received in the previous quarter). It should remind club members that this is an easy way to contribute the betterment of Bristol Village life (it is simply a reflection of expenditures by BV residents, friends, and family at Krogers).

## **BVCC Officers**

**President: Kent Mulliner Vice President.: Don Netzley Treasurer: George Hartwell Secretary: Thurlie Knapp Newsletter Editor: Len Nasman CLUB EMAIL: bvclub@bvres.org**

This good news should alert us of the tangible rewards for the Village from our efforts. But if that is not enough, we will offer pizza at the beginning of the October meeting to celebrate (see next newsletter for confirmation) and to encourage us to register any residents or others who have yet to do so. One way to be sure that you are registered is to look at the bottom of your Kroger receipt, which most of the time should indicate that the Community Rewards will go to the National Church Residences (which means the BV Foundation).

Kent Mulliner

### **[kentm@bvres.org](mailto:kentm@bvres.org)**

## The Worm Crawls In... by Len

One species of computer virus is known as a worm. One example of a worm is conficker. This worm is serious enough that a working group has been established to deal with it. Here is a description from confickerworkinggroup.org/wiki/.

When executed on a computer, Conficker disables a number of system services such as Windows Automatic Update, Windows Security Center, Windows Defender and Windows Error Reporting. It receives further instructions by connecting to a

### **BVCC Newsletter - September, 2010**

server or peer and receiving a binary update. The instructions it receives may include to propagate, gather personal information and to download and install additional malware onto the victim's computer. The worm also attaches itself to certain Windows

processes such as svchost.exe, explorer.exe and services.exe.

The problem with worms is that they can crawl around in a computer without showing themselves until they are triggered. The trigger is set by the diabolical creator and may be as simple as some date in the future.

### **Infection Symptoms**

Symptoms may include some functions like automatic updates or antivirus software to stop working. You may also see abnormal internet access or hard drive activity. (Continuous hard drive activity may also be caused by too little RAM. See article later in the newsletter.)

#### **Quick Test**

The confickerworkinggroup.org web site provides an easy way to test to see if your computer has been infested with the conficker worm. Go to the site and click on '*Check for infection*.' If you see a graphic that looks like the illustration, everything is fine.

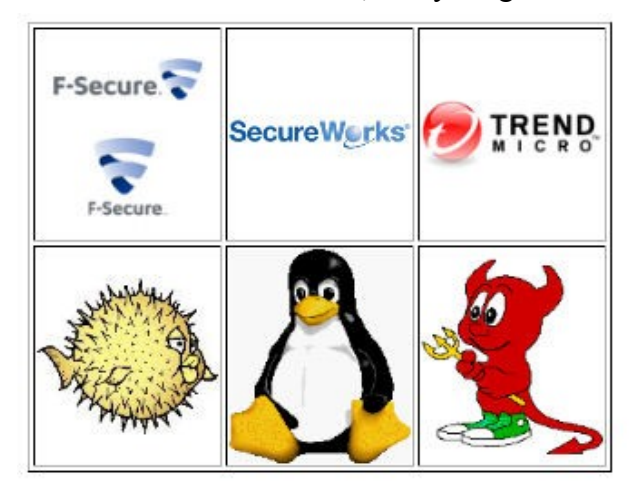

If one or more of the 6 figures in the illustration are missing, you have a problem. The confickerworkinggroup.org web site suggests removal tools that can cure this problem.

## On-screen Keyboard and other Accessibility Options by Len

Suppose that your keyboard suddenly stops working and you cannot enter any commands to exit a program that is waiting for keyboard entry. Here is a way to bail out of the problem.

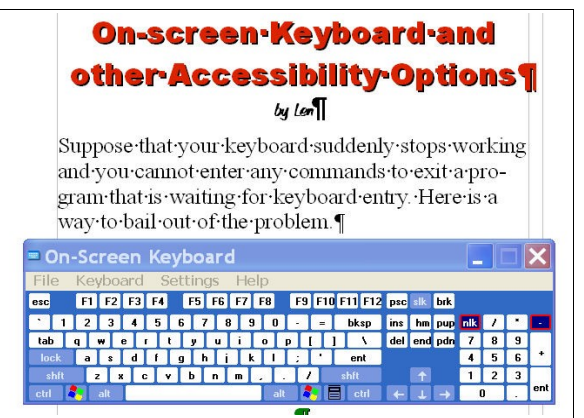

Select **Start, Programs, Accessories, Accessibility, On-Screen Keyboard.** (NOTE: If a window is covering your **Start** icon, press the *Windows* key to open the Start pop up menu.

Once the On-screen keyboard is active, you can use the mouse to type and enter commands.

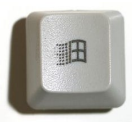

There are several other options available in the

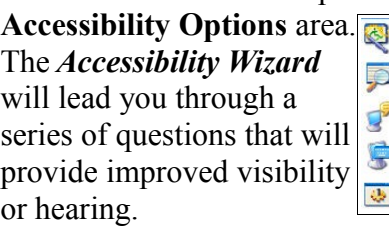

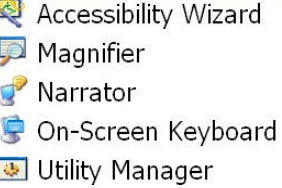

The *Magnifier* will divide the display in to two sections one normal view where you move the mouse pointer, and a magnified window that shows an enlarged view of the area under the mouse pointeer.

The *Narrator* will turn on a synthesized speech text reader. There are several options for this feature and it can be helpful for the visually impaired.

### **BVCC Newsletter - September, 2010**

The *Utility Manager* provides check boxes for controlling the behavior of the various **Accessibility Options**.

# Paying Respects **Electronically**

This information comes from Fred who recently experienced a new way to pay respects to a deceased relative. Some funeral homes are now providing a service where obituaries can be placed on a web page. There are options for including pictures and comments from friends and families. One such site is the Smith-Varns Funeral Home in Sugar Creek Ohio.

### [http://www.smithfuneral.com/\\_mgxroot/page\\_1074](http://www.smithfuneral.com/_mgxroot/page_10744.php) [4.php](http://www.smithfuneral.com/_mgxroot/page_10744.php)

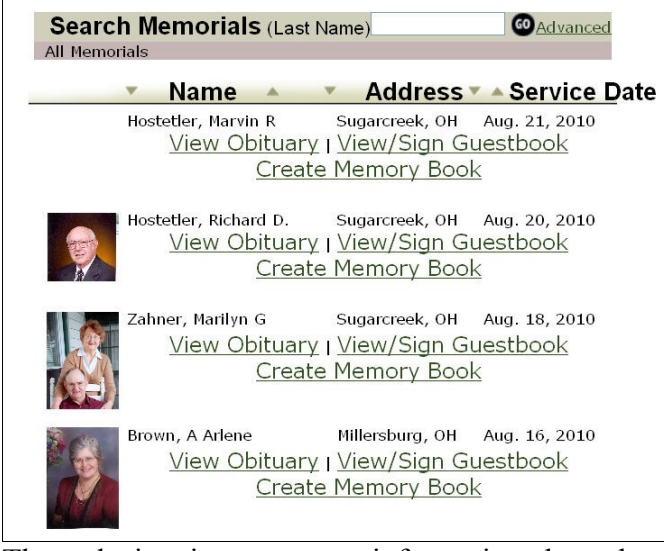

The web site gives access to information about the deceased with options to view and sign a guest book. Many local newspapers, such as the *Columbus Dispatch*, provide similar services as part of their online obituaries.

Some may put this concept in the same category as the drive through funeral homes that appeared years ago in California. Others will find this a useful way to to pay respects when geography or other issues make a personal visit difficult.

# Web sites to try

by Len

**Google Books** is usually worth dropping by to see what pops up.

<http://books.google.com/bkshp?hl=en&tab=np>

**Google Finance** provides an easy way to research stocks or track a portfolio.

<http://www.google.com/finance?hl=en&tab=pe>

Tour our village by going to **Youtube** and then searching for Bristol Village. (There is more than one Bristol Village so you may have to scroll to find ours.)

http://www.youtube.com/

Has your ??? been **recalled**? Check here:

<http://www.recalls.gov/>

**Is your car safe?** Check here...

<http://www.safercar.gov/>

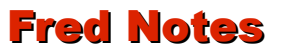

### **Monitor issues:**

I recently noticed that my computer display was not as crisp and clear as I remembered. Ghosts (shadows) surrounding and following every line - not only the text, but also into the address book, etc. I suspected that it might be time to invest in a new monitor, I rerouted and reconfigured my nest of the computer wires - VIOLA - the "GHOSTS" had not only disappeared, but the screen/image was much brighter and readable. No new display/monitor needed. A matter of electrical connections being remade - better path for electric current.  $\therefore$   $\odot$ 

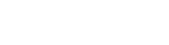

Fred Schneit

### **BVCC Newsletter - September, 2010**

## **Warning**

**Never try to install or update software from a link in an email message.** All authentic updates will come from the official software website or from a message that comes directly from an installed program. There are lots of virus and data mining scams that try to look like real updates in email messages.

# What is Flash Player? *Should I Install or Update?*

From Wikipedia...

The **Adobe Flash Player** is software for viewing animations and movies using computer programs such as a web browser. Flash Player is a widely distributed [proprietary](http://en.wikipedia.org/wiki/Proprietary_software) multimedia and application player created by [Macromedia](http://en.wikipedia.org/wiki/Macromedia) and now developed and distributed by **Adobe** after its acquisition.

A lot of different web sites have cute animations or other things that require **Flash Player**. It is safe to install and update.

# What is Acrobat Reader? *Should I Install or Update?*

From Wikipedia...

Adobe Acrobat is a family of **computer programs** developed by [Adobe Systems,](http://en.wikipedia.org/wiki/Adobe_Systems) designed to view, create, manipulate and manage files in Adobe's [Portable Document Format](http://en.wikipedia.org/wiki/Portable_Document_Format) (PDF)[.\[1\]](http://en.wikipedia.org/wiki/Adobe_Acrobat_Reader#cite_note-0) Some software in the family, particularly the creating software, are commercial, while others, like **Adobe Reader** (formerly Acrobat Reader), is available as a [no](http://en.wikipedia.org/wiki/Freeware)[charge](http://en.wikipedia.org/wiki/Freeware) download from Adobe's web site, and allows the viewing and printing of PDF files.

PDF files are used to share documents with fancy formatting, between computers without requiring the person receiving the file to own a copy of the program used to create the document.

For example one person might use Open Office Writer to create a document while the person they want to send the document to may not own Office Writer. So, the document creator saves a PDF format copy of the file. Then, anyone who has the free **Adobe Reader** program installed can open the file. PDF files also have been used to preserver the original format of legal and other documents. So the bottom line is that you should install and update **Adobe [Acrobat} Reader.**

# What is Java? *Should I Install or Update?*

Basically, Java is a programming language. Or, as found in Wikipedia...

Java is a general-purpose, concurrent, class-based, object-oriented language that is specifically designed to have as few implementation dependencies as possible. It is intended to let application developers "write once, run anywhere". Java is currently one of the most popular programming languages in use, and is widely used from application software to web applications.

A lot of web site developers use Java to create animations or other web site features. In order to see those features you should go ahead and install Java and maintain the Java updates.

## Low Virtual Memory? by Len

A number of members have recently been getting a message about low virtual memory. This may be concurrent with a computer slowing down. Microsoft tech notes indicate that this occurs with many of the Microsoft Office and Windows programs. [<http://support.microsoft.com/kb/826513>](http://support.microsoft.com/kb/826513) It appears that some recent Windows updates are memory hogs and need more RAM to operate nicely. Microsoft claims that Windows XP will operate with 128 MB of RAM, but it will not run very well with this amount. Most tech heads recommend at least 512 MB, but the more (up to 3GB) the better. Adding more RAM is fairly simple (although

it does require opening the computer case) and RAM prices have been coming down.

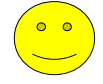